## 新竹市 111 年度數位學習研習實施計畫

壹、依據:

教育部補助新竹市執行中小學數位學習精進方案計畫辦理。 貳、目的:

一、提升本市教師對於 ipad 基本使用能力。

二、提升本市教師充分利用資訊工具從事教學活動。

參、主辦單位:新竹市政府

肆、承辦單位:新竹市教育網路中心

伍、研習時間及方式:如課程表

陸、研習對象及名額:新竹市教師。

柒、報名時間:2022/11/24 至 2022/12/24

捌、報名方式:請至本市研習護照系統報名。

玖、課程表與課程內容:

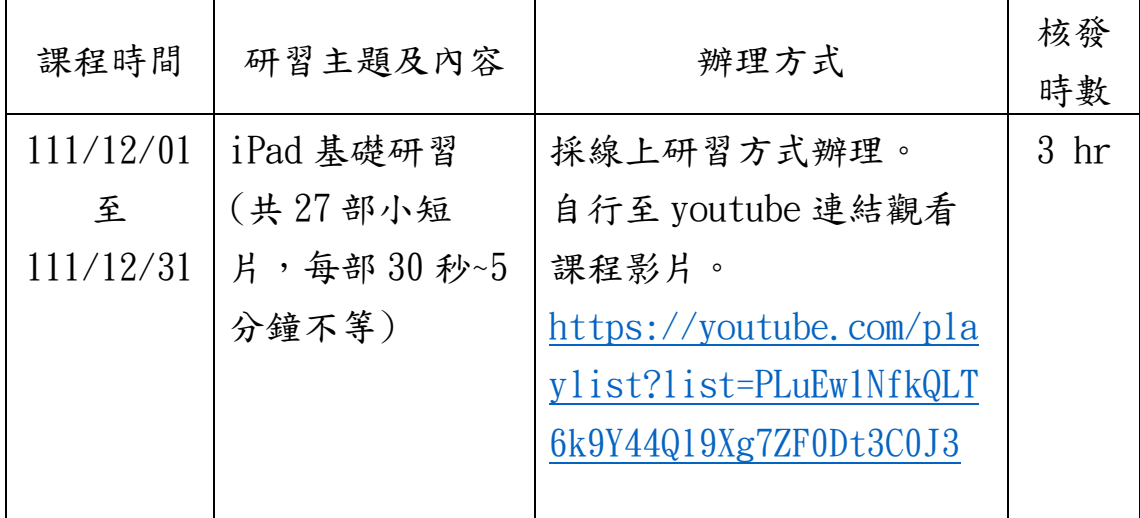

注意事項:

- 一、觀看完影片後,請填寫自評表(自評表連結: https://forms.gle/xcAPXxohhrbBisKf6),依規定完成自評表(內含 錄製成果影片繳交),方能核發時數。
- 二、請注意研習報名僅開放至 2022/12/24,成果影片上傳截止日期為 2022/12/31,請務必於期限前完成自評表(含影片連結)上傳,未完成者 不予時數。

提醒:若您已完成 iPad 基礎研習,請勿重複報名,謝謝。

三、時數核發說明:

時數將於結束報名後,確認所有報名者繳交狀態,於下月初(約為112年 1 月第一個禮拜)統一核發時數,核發時數後會寄發通知信件給參與人 員,再請留意通知信件。

因參與人數眾多,核發作業時間較長,還請耐心等候,謝謝。

四、請務必詳閱新竹市 iPad 初階教學成果檔案說明文件(附件一),並依照 說明文件,完成成果檔案。

新竹市 iPad 初階教學成果檔案說明文件:

[https://docs.google.com/document/d/1NSUXRe6kePMEXtR6VicIgkSCN](https://docs.google.com/document/d/1NSUXRe6kePMEXtR6VicIgkSCN67Pv2jGV1VbN15d9uw/edit?usp=sharing) [67Pv2jGV1VbN15d9uw/edit?usp=sharing](https://docs.google.com/document/d/1NSUXRe6kePMEXtR6VicIgkSCN67Pv2jGV1VbN15d9uw/edit?usp=sharing)

五、成果檔案上傳常見問題:

(一)、上傳之成果影片連結未設定存取權(雲端硬碟)或瀏覽權限 (Youtube),審核時無法檢視成果影片,將無法核發時數。 如遇設定問題,可參閱 iPad 基礎研習之教學影片。

1.Google 雲端硬碟影片連結設定教學:<https://youtu.be/ksAhevRrLLg>

2.Youtube 影片上傳取得連結教學:<https://youtu.be/9EUHzDPBySQ>

- (二)、上傳錯誤連結或內容(非完整步驟之成果影片、誤傳他人影片 連結、未上傳影片連結……等),將不予核發時數。
- (三)、未確認 VPN 與裝置管理:未進入設定-一般畫面中確認 VPN 與裝 置管理狀況,審核時無法確認參與人員是否會確認該平板是否 有被納管。

但如有錄製成果影片時,於設定-一般畫面中找不到 VPN 與裝置 管理之情形,請依照下述步驟處理:

錄製時請先進入設定-一般中,呈現新竹市 iPad 初階教學 成果檔案說明文件(附件一)要求之書面,紅框部分務必出現, 以利審核。假若您的平板未被納管,也請於錄製時進入設定-一 般中,左上角不會出現此 iPad 由…監管和管理等文字,呈現該 畫面即可。

詳細說明請參閱新竹市 iPad 初階教學成果檔案說明文件 (附件一)內步驟 3 之說明。

附件一

## 新竹市 iPad 初階教學成果檔案說明

1.需先開啟螢幕錄製功能,開始錄製。

2.至設定確認 wifi。

(該步驟僅為讓師長掌握平板 wifi 是否有連接,因此,此步驟【無論是否連結 學校 wifi】只要有呈現在成果影片中即可。)

3.至 vpn 與裝置管理確認該平板是否被控管。

(該步驟僅為讓師長了解日後學校有使用平板,可掌握該平板是否有被納管, 因此,此步驟【無論平板是否有被納管】只要有呈現在成果影片中即可喔。 \*補充:因平板版本、類型不同,VPN 功能位置會有所差異,請參考下圖範例及 說明,進行錄製。)

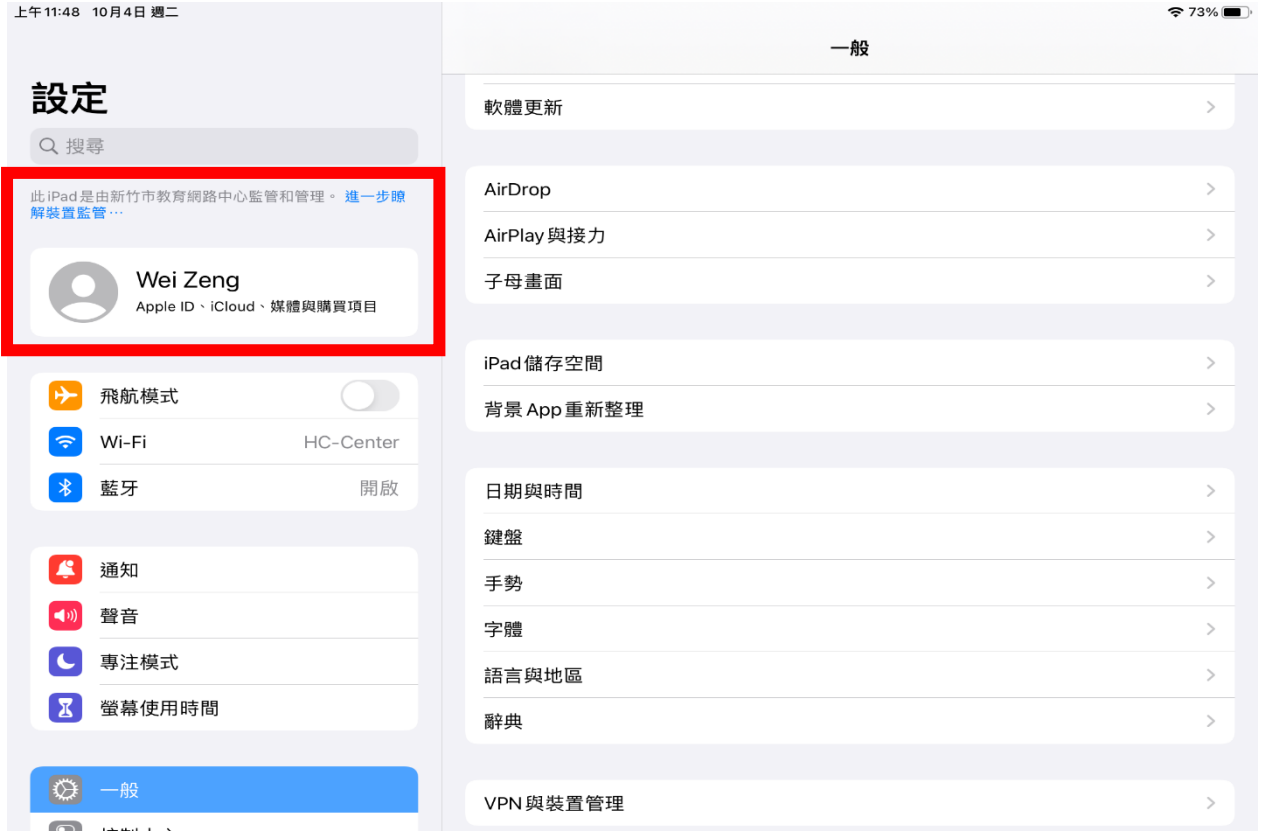

範例圖示:

說明:若您於設定-一般,找不到 VPN 與裝置管理,錄製時請先進入設定-一般 中,呈現以上畫面,紅框部分務必出現,以利審核。假若您的平板未被納管, 也請於錄製時進入設定-一般中,左上角不會出現此 iPad 由…監管和管理等文 字,呈現該畫面即可。

4. 至相簿,選擇任一相片或進行現場拍攝,編輯書寫文字並儲存。

5.開啟備忘錄,並同時開啟網頁(分割畫面狀態),搜尋任一文章,將文章內容 放入備忘錄中。

完成以上5步驟,結束錄影後,填寫完成自評表(含影片檔連結上傳)即可。

\*自評表連結:<https://forms.gle/xcAPXxohhrbBjsKf6>

\*有關影片上傳之教學可至下方連接觀看:

上傳雲端取得影片連結:<https://youtu.be/ksAhevRrLLg>

上傳 youtube 取得影片連結:<https://youtu.be/9EUHzDPBySQ>

\*注意事項\*

1. 因須審核成果影片,請注意所上傳的成果影片連結,務必注意存取權/瀏覽 權限之設定,若審核時未能檢視您的成果影片,將無法核發時數,另上傳錯誤 連結(EX:非成果影片連結、非完整成果影片、未上傳連結),也不予核發時 數。

2.填寫表單時請注意務必確認您的基本資料填寫完整。

3.提醒您,請勿重複報名,可至新竹市教師研習護照-我的護照-我的研習護照 中確認,謝謝。

4.時數將於結束報名後,確認所有報名者繳交狀態,於下月初(約一個禮拜)統 一核發時數,核發時數後會寄送通知信件,再請留意通知信件。

5.如您手邊無平板可至您所服務之學校借用,完成成果影片,並於研習結束前 上傳影片連結。若您無法於研習結束前,完成成果影片連結之上傳,可至研習 護照先取消此次研習報名或來信/來電,請承辦人協助取消報名。竹市網路中 心於每月初會開設 iPad 基礎研習。

若想確認您的繳交情況,可來電/信詢問。 03-5249617#212 / k424889@tmail.hc.edu.tw 曾小姐 03-5249617#201 / hc041189@tmail.hc.edu.tw 鄭小姐

請注意成果影片上傳截止日期,請務必於期限前完成自評表(含影片連結)上 傳,未完成者不予時數,謝謝。